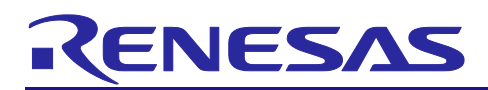

# **Software for floating license management**

R20UT4652EJ0100 Rev.1.00 Nov 29, 2019

# **V2.03.01**

Release Note

### **Contents**

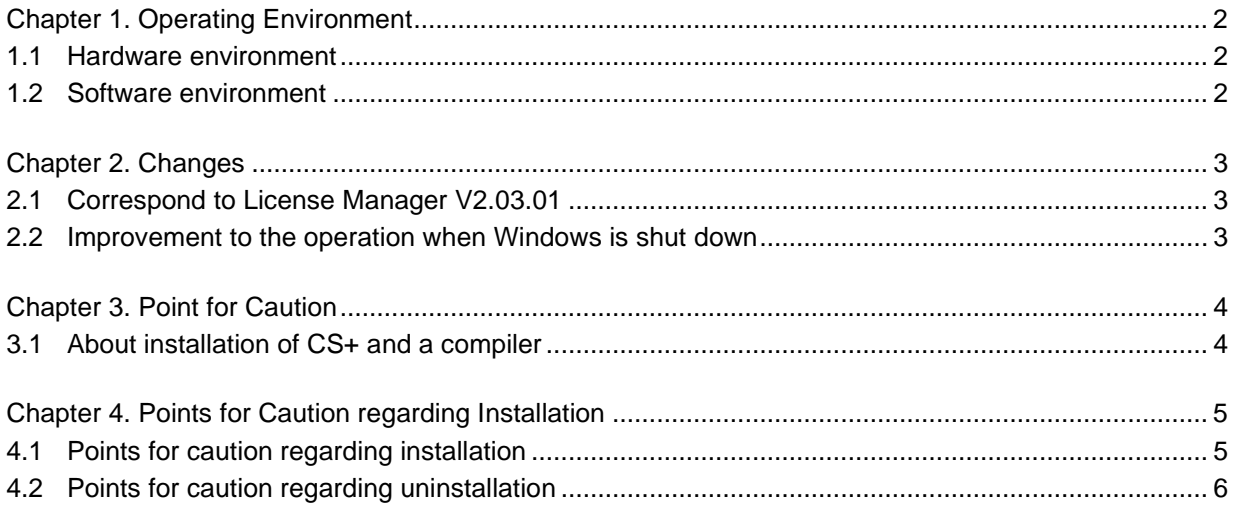

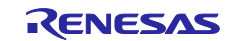

# Chapter 1. Operating Environment

<span id="page-1-0"></span>Below are the Operating Environment for using CS+.

### <span id="page-1-1"></span>1.1 Hardware environment

The following hardware environments are supported.

- Processor: At least 1 GHz (support for hyper threading/multicore CPU)
- Main memory: At least 1 GB (2 GB or higher fot Windows (64-bit OS)), 2 GB or higher recommended
- Display: Resolution at least 1,204 x 768; at least 65,536 colors
- Interface: USB 2.0

### <span id="page-1-2"></span>1.2 Software environment

The following software environments are supported.

- Windows 8.1 (32bit, 64bit)
- Windows 10 (32bit, 64bit)
- Windows Server 2012, Standard and Web Server (Server Core is unsupported) \*1
- Windows Server 2012 R2, Standard and Web Server (Server Core is unsupported) \*1
- Windows Server 2016 (Server Core is unsupported) \*1
- Windows Server 2019 (Server Core is unsupported) \*1
- Microsoft .NET Framework 4.5.2

For any of these, we recommend having the latest service pack installed.

\*1 Only the floating license server management software installed in a server PC is supported..

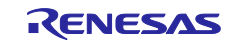

# Chapter 2. Changes

<span id="page-2-0"></span>This section describes changes on software for floating license management from V2.02.00 to V2.03.01.

# <span id="page-2-1"></span>2.1 Correspond to License Manager V2.03.01

### <span id="page-2-2"></span>2.2 Improvement to the operation when Windows is shut down

Previously, Windows being shut down at the same time as the generation of processing by the floating license server had the possibility of damaging the license information and causing failure in attempts to restart the floating license server. This potential problem has now been rectified.

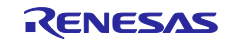

# Chapter 3. Point for Caution

<span id="page-3-0"></span>This section provides a point for caution.

# <span id="page-3-1"></span>3.1 About installation of CS+ and a compiler

Install CS+ and a compiler by DVD or CD-R of a product package.

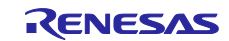

# <span id="page-4-0"></span>Chapter 4. Points for Caution regarding Installation

This section provides points for caution regarding installation and uninstallation of software for floating license management.

## <span id="page-4-1"></span>4.1 Points for caution regarding installation

#### 4.1.1 Administrator privileges

Windows administrator privileges are required to install the software.

#### 4.1.2 Execution environment

The Microsoft .NET Framework is required to run the installer. If the Microsoft .NET Framework is not installed, the floating license installer will install it.

#### 4.1.3 Network drives

The software cannot be installed from a network drive. It also cannot be installed to a network drive.

#### 4.1.4 Installation folder name

The available characters for specifying the installation folder are the same as for Windows.

The 12 characters / \* : < > ? | " \ ; , # and %*nn* (*n*:number of hexadecimal) cannot be used. Folder names also cannot start or end with a space.

#### 4.1.5 Required files after installation

The following folder is created after installation. Do not delete it, because it contains files that are necessary for the tools to run.

(32-bit Windows, and installation drive is C:)

C:\Program Files\Common Files\Renesas Electronics MCU Tools\

(64-bit Windows, and installation drive is C:)

C:\Program Files (x86)\Common Files\Renesas Electronics MCU Tools\

#### 4.1.6 Modifying and repairing functions

To modify or repair the function of a tool that has already been installed, have the tool's installer package on hand, and run the installation program. The program maintenance program will start; select **Modify** or **Repair**.

Clicking on [Apps & features] from [Settings] of Windows or [Programs and Features] of the control panel will cause an error.

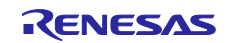

### 4.1.7 Changing the installation folder

To change the folder that tools are installed to, you must first uninstall all tools, and then perform installation again.

#### 4.1.8 Version of installed tools

If the newer version tool is already installed, the older version tool may not be installed.

#### 4.1.9 Starting the installer

If the installer is started on a non-Japanese version of Windows, then if the path contains multi-byte characters it will cause an error, and the installer will not start.

### <span id="page-5-0"></span>4.2 Points for caution regarding uninstallation

#### 4.2.1 Administrator privileges

Windows administrator privileges are required to uninstall the software.

#### 4.2.2 Uninstallation folder name

Depending on the order in which tools are uninstalled, the folders may not be completely deleted. If this happens, remove any remaining folders via Explorer or the like.

#### 4.2.3 Adding/repairing via other than the installer

If you added or modified files to the folders in which tools and release notes were installed using other means than the installers, they cannot be deleted during uninstallation.

#### 4.2.4 Microsoft Tools

Uninstall the Microsoft .NET Framework, separately from the floating license by using [Apps & features] from [Settings] of Windows or [Programs and Features] of the control panel.

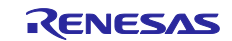

#### **Notice**

- 1. Descriptions of circuits, software and other related information in this document are provided only to illustrate the operation of semiconductor products and application examples. You are fully responsible for the incorporation or any other use of the circuits, software, and information in the design of your product or system. Renesas Electronics disclaims any and all liability for any losses and damages incurred by you or third parties arising from the use of these circuits, software, or information.
- 2. Renesas Electronics hereby expressly disclaims any warranties against and liability for infringement or any other claims involving patents, copyrights, or other intellectual property rights of third parties, by or arising from the use of Renesas Electronics products or technical information described in this document, including but not limited to, the product data, drawings, charts, programs, algorithms, and application examples.
- 3. No license, express, implied or otherwise, is granted hereby under any patents, copyrights or other intellectual property rights of Renesas Electronics or others.
- 4. You shall not alter, modify, copy, or reverse engineer any Renesas Electronics product, whether in whole or in part. Renesas Electronics disclaims any and all liability for any losses or damages incurred by you or third parties arising from such alteration, modification, copying or reverse engineering.
- 5. Renesas Electronics products are classified according to the following two quality grades: "Standard" and "High Quality". The intended applications for each Renesas Electronics product depends on the product's quality grade, as indicated below.

"Standard": Computers; office equipment; communications equipment; test and measurement equipment; audio and visual equipment; home electronic appliances; machine tools; personal electronic equipment; industrial robots; etc.

"High Quality": Transportation equipment (automobiles, trains, ships, etc.); traffic control (traffic lights); large-scale communication equipment; key financial terminal systems; safety control equipment; etc.

Unless expressly designated as a high reliability product or a product for harsh environments in a Renesas Electronics data sheet or other Renesas Electronics document, Renesas Electronics products are not intended or authorized for use in products or systems that may pose a direct threat to human life or bodily injury (artificial life support devices or systems; surgical implantations; etc.), or may cause serious property damage (space system; undersea repeaters; nuclear power control systems; aircraft control systems; key plant systems; military equipment; etc.). Renesas Electronics disclaims any and all liability for any damages or losses incurred by you or any third parties arising from the use of any Renesas Electronics product that is inconsistent with any Renesas Electronics data sheet, user's manual or other Renesas Electronics document.

- 6. When using Renesas Electronics products, refer to the latest product information (data sheets, user's manuals, application notes, "General Notes for Handling and Using Semiconductor Devices" in the reliability handbook, etc.), and ensure that usage conditions are within the ranges specified by Renesas Electronics with respect to maximum ratings, operating power supply voltage range, heat dissipation characteristics, installation, etc. Renesas Electronics disclaims any and all liability for any malfunctions, failure or accident arising out of the use of Renesas Electronics products outside of such specified ranges.
- 7. Although Renesas Electronics endeavors to improve the quality and reliability of Renesas Electronics products, semiconductor products have specific characteristics, such as the occurrence of failure at a certain rate and malfunctions under certain use conditions. Unless designated as a high reliability product or a product for harsh environments in a Renesas Electronics data sheet or other Renesas Electronics document, Renesas Electronics products are not subject to radiation resistance design. You are responsible for implementing safety measures to guard against the possibility of bodily injury, injury or damage caused by fire, and/or danger to the public in the event of a failure or malfunction of Renesas Electronics products, such as safety design for hardware and software, including but not limited to redundancy, fire control and malfunction prevention, appropriate treatment for aging degradation or any other appropriate measures. Because the evaluation of microcomputer software alone is very difficult and impractical, you are responsible for evaluating the safety of the final products or systems manufactured by you.
- Please contact a Renesas Electronics sales office for details as to environmental matters such as the environmental compatibility of each Renesas Electronics product. You are responsible for carefully and sufficiently investigating applicable laws and regulations that regulate the inclusion or use of controlled substances, including without limitation, the EU RoHS Directive, and using Renesas Electronics products in compliance with all these applicable laws and regulations. Renesas Electronics disclaims any and all liability for damages or losses occurring as a result of your noncompliance with applicable laws and regulations.
- 9. Renesas Electronics products and technologies shall not be used for or incorporated into any products or systems whose manufacture, use, or sale is prohibited under any applicable domestic or foreign laws or regulations. You shall comply with any applicable export control laws and regulations promulgated and administered by the governments of any countries asserting jurisdiction over the parties or transactions.
- 10. It is the responsibility of the buyer or distributor of Renesas Electronics products, or any other party who distributes, disposes of, or otherwise sells or transfers the product to a third party, to notify such third party in advance of the contents and conditions set forth in this document.
- 11. This document shall not be reprinted, reproduced or duplicated in any form, in whole or in part, without prior written consent of Renesas Electronics. 12. Please contact a Renesas Electronics sales office if you have any questions regarding the information contained in this document or Renesas
- Electronics products.
- (Note1) "Renesas Electronics" as used in this document means Renesas Electronics Corporation and also includes its directly or indirectly controlled subsidiaries.
- (Note2) "Renesas Electronics product(s)" means any product developed or manufactured by or for Renesas Electronics.

(Rev.4.0-1 November 2017)

#### **Corporate Headquarters Contact information**

TOYOSU FORESIA, 3-2-24 Toyosu, Koto-ku, Tokyo 135-0061, Japan [www.renesas.com](https://www.renesas.com/)

For further information on a product, technology, the most up-to-date version of a document, or your nearest sales office, please visit: [www.renesas.com/contact/.](https://www.renesas.com/contact/) 

#### **Trademarks**

Renesas and the Renesas logo are trademarks of Renesas Electronics Corporation. All trademarks and registered trademarks are the property of their respective owners.